Linaia

# Documentation Technique **CNRS**

Amélioration TimeLineJs

è

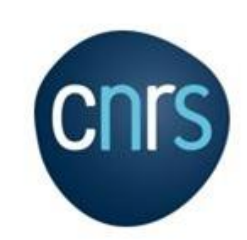

## Sommaire

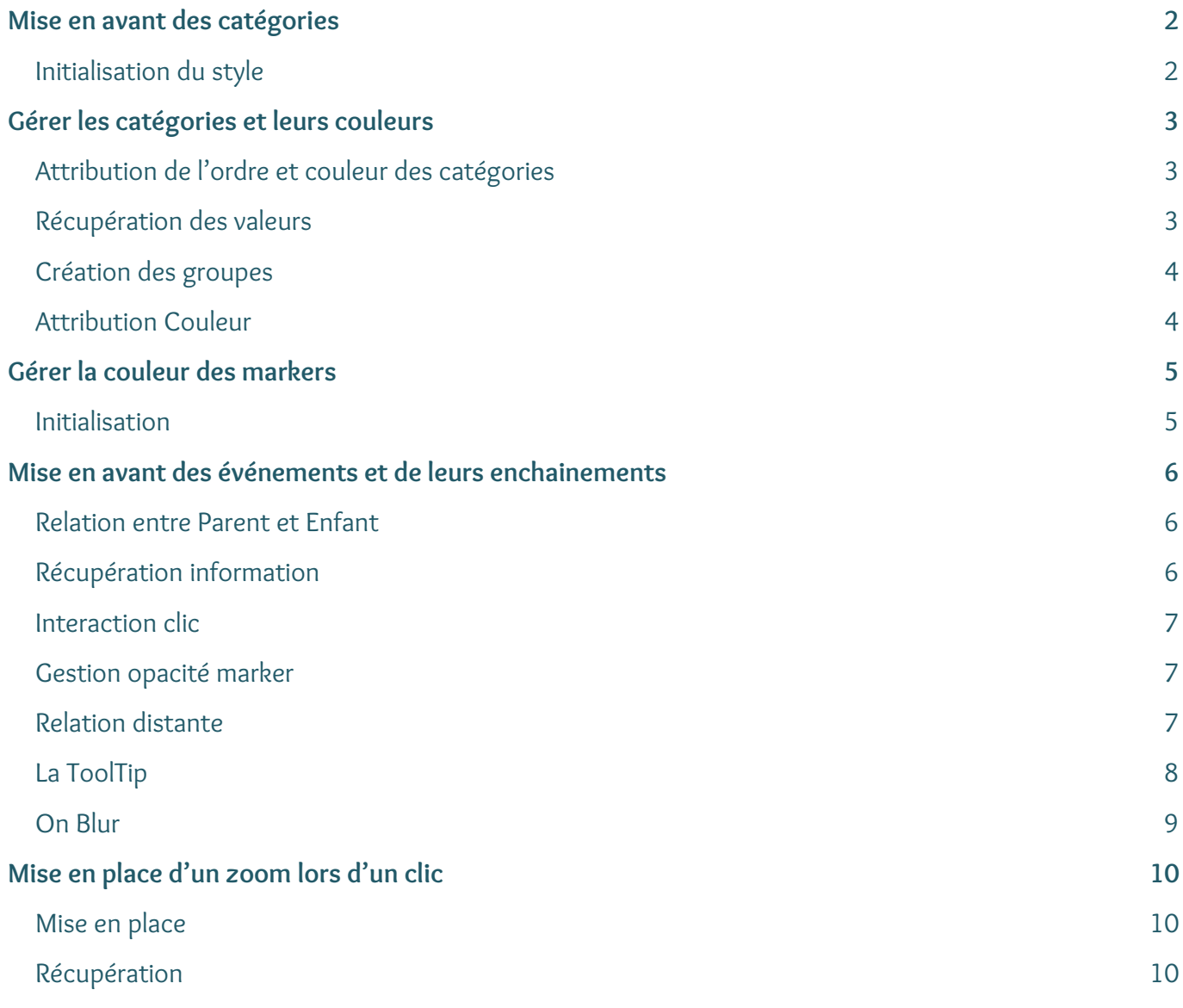

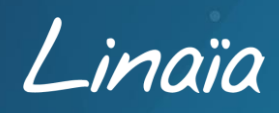

## <span id="page-2-1"></span><span id="page-2-0"></span>**Initialisation du style**

Affichage des noms de catégories au premier plan.

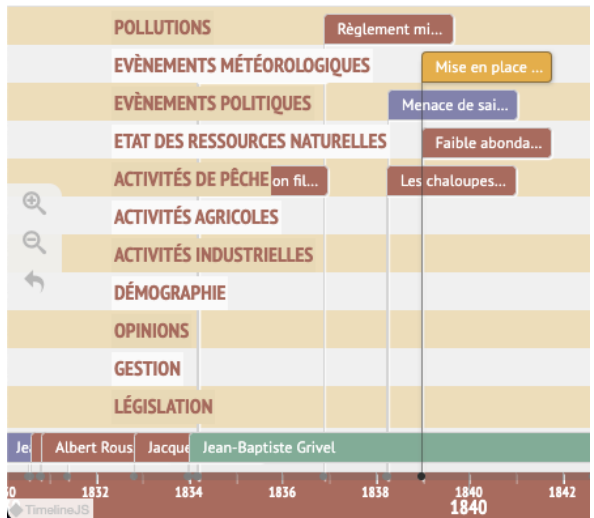

Ajout d'un padding sur chacune des catégories.

Attribution de la couleur de la ligne de catégorie à la couleur d'arrière-plan du texte.

Assombrissement de la couleur d'arrière-plan du texte pour être en adéquation avec la couleur de la ligne de catégorie.

Augmentation du z index TL-TimeGroup.less ligne 27

#### Code modifié :

#### **Fichier** TimeGroup.js

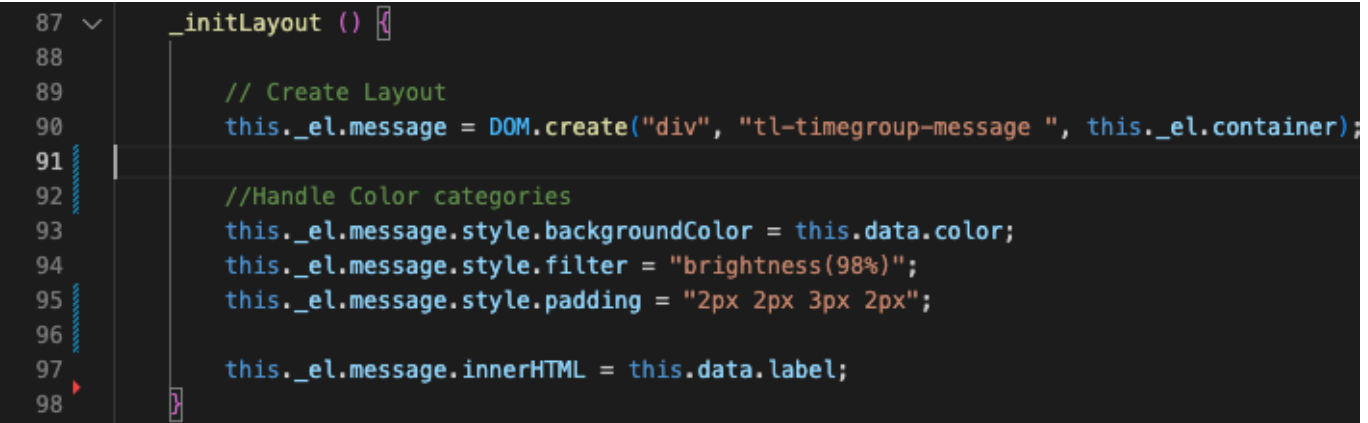

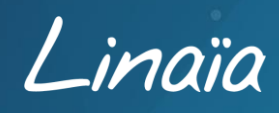

## <span id="page-3-1"></span><span id="page-3-0"></span>**Attribution de l'ordre et couleur des catégories**

L'ordre et la couleur des catégories sont à définir dans le fichier Google Sheets, au tout début du tableau à partir de la ligne n°1.

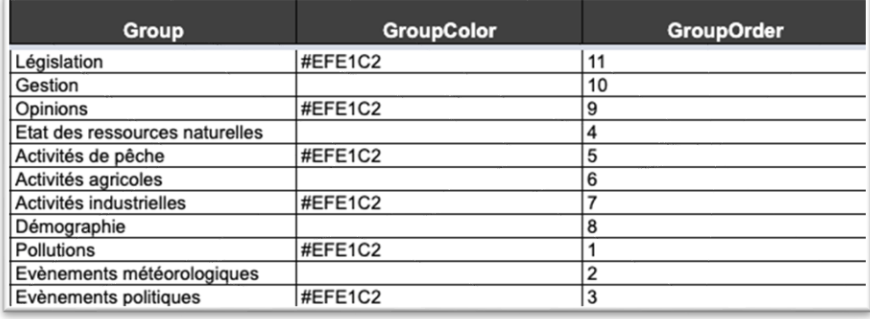

## <span id="page-3-2"></span>**Récupération des valeurs**

**Fichier** TimeScale.js

#### if (slides[i].group) {

```
if (groups.index0f(slides[i].group) < 0) \left\| \right\|var colorLigne = slides[i].GroupColor;
    var group_order = slides[i].GroupOrder;colors.push(colorLigne);
    group_orders.push(group_order);
    groups.push(slides[i].group);
```
Ainsi pour chaque groupe existant, la couleur et l'ordre sont ajoutés.

group\_info est accessible dans le fichier **TimeNav.js** ce qui permet de modifier la Timeline.

Une fois les valeurs définies dans la table Google Sheets, elles sont récupérées et attribuées dans 2 tableaux colors et group\_orders.

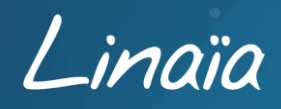

## <span id="page-4-0"></span>**Création des groupes**

#### **Fichier** TimeNav.js

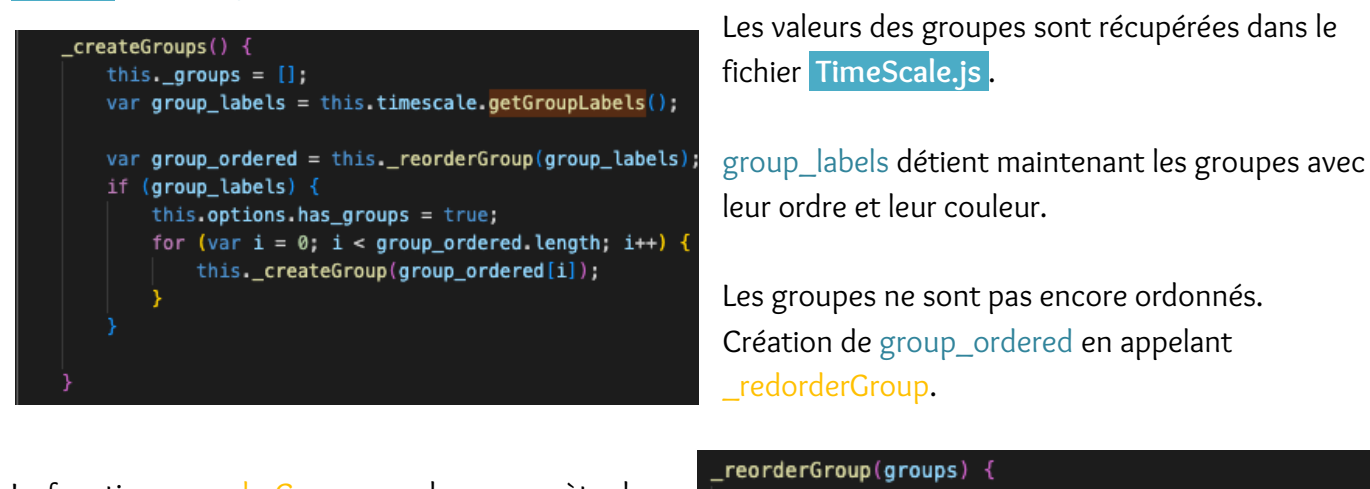

La fonction reorderGroup prend en paramètre les groupes et les réordonnent.

Une fois réorganisés, les groupes sont créés dans le fichier **TimeGroup.js** .

var group\_ordered =  $[]$ ; //sort groups by group\_order for (var  $i = 0$ ;  $i <$  groups. length;  $i++)$  { var group =  $groups[i];$ if (group.group\_order) {  $group_{\text{0}}$  ordered[group.group\_order - 1] = group; return group\_ordered;

#### **Fichier** TimeMarker.js

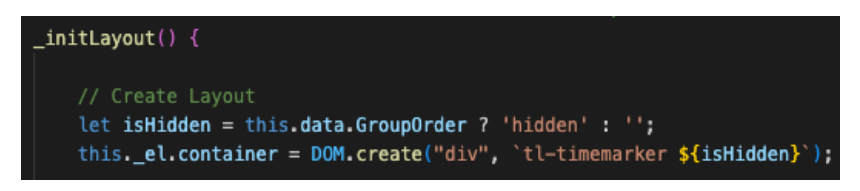

Les groupes créés en début de table sont considérés par défaut comme des événements et de ce fait s'affichent avec un « marker » sous forme d'une boîte.

Ces boîtes doivent donc être cachées pour une meilleure lisibilité de la Timeline. Alors, dans la table Google Sheets, si un événement contient une valeur dans la colonne **GroupOrder** , cela masque automatiquement le marker dans la Timeline.

#### <span id="page-4-1"></span>**Attribution de la couleur**

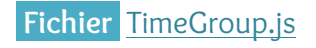

this.data =  $\{$ label: "", rows:  $1,$ 

color: ""

// Data

On ajoute l'attribut couleur à la classe TimeGroup.

Puis, on y accède via this.data.color.

// Change the group line color this.\_el.container.style.backgroundColor = this.data.color;

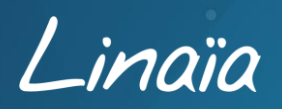

4

## <span id="page-5-0"></span>Gérer la couleur des markers

## <span id="page-5-1"></span>**Initialisation**

La couleur du marker est définie au format hexadécimal #RRVVBB dans la table Google Sheets, dans la colonne **MarkerColor** .

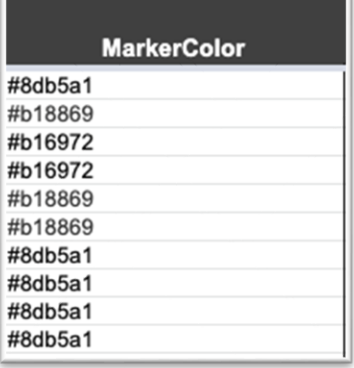

#### **Fichier** ConfigFactory.js

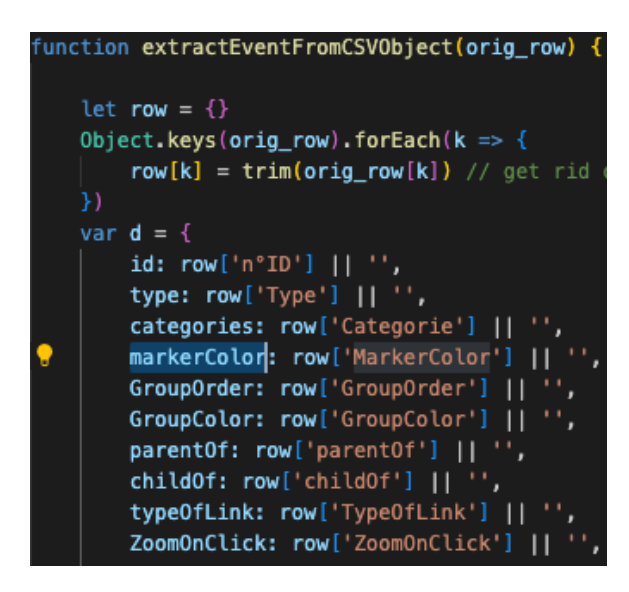

Une fois la couleur définie, on ajoute une propriété dans l'objet marker.

Cette propriété prend la valeur de row['MarkerColor'] cela correspond à la valeur inscrite dans la colonne **MarkerColor** dans la table Google Sheets.

S'il n'y a pas de valeur de couleur spécifiée, la case sera par défaut affichée en gris.

#### **Fichier** TimeMarker.js

Lors de l'initialisation du layout et des markers, leur couleur de fond est changée par la valeur inscrite dans la colonne **MarkerColor** .

Handle color this.data.markerColor != "" ? this.\_el.content\_container.style.backgroundColor = this.data.markerColor : "";

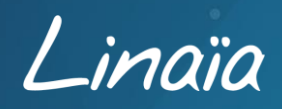

#### <span id="page-6-1"></span><span id="page-6-0"></span>**Relation entre Parent et Enfant**

Pour pouvoir mettre en avant les événements et leurs enchainements, la relation entre les éléments s'active en listant les identifiants (id) dans les colonnes **parentOf** et **childOf** .

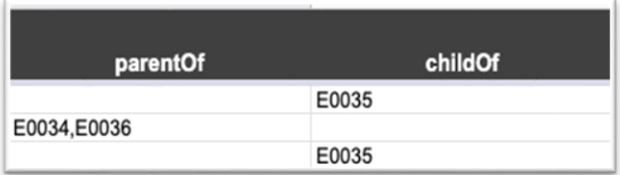

Ainsi au clic sur un événement dans la Timeline, tous les autres événements seront estompés pour faire ressortir uniquement les événements qui lui sont liés et indiqués

Un événement peut avoir plusieurs relations parent ou enfant.

Ainsi toutes les relations peuvent être mentionnées, il suffit de séparer les identifiants d'événements par une virgule ou un point-virgule dans les colonnes dédiées.

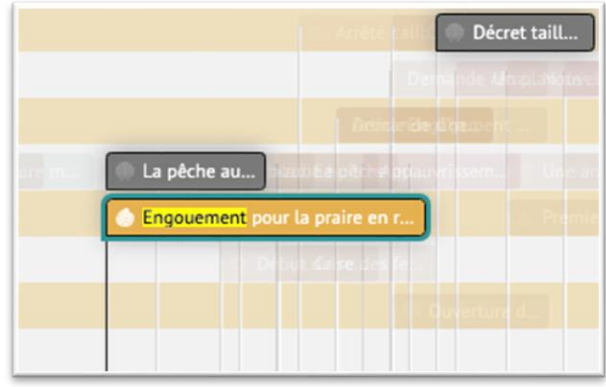

## <span id="page-6-2"></span>**Récupération des informations**

dans les colonnes **parentOf** et **childOf** .

#### **Fichier** ConfigFactory.js

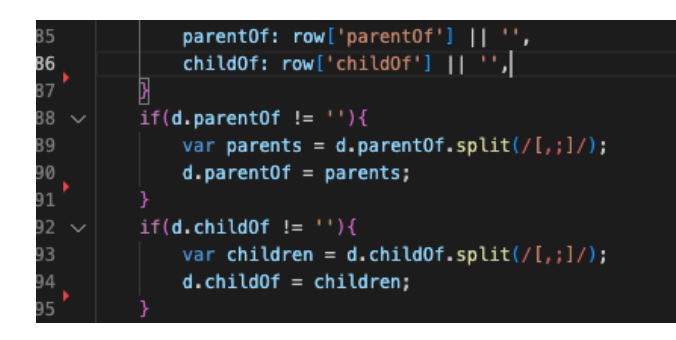

Les champs sont récupérés dans la table Google Sheets puis affectés à parentOf et childOf.

Une fois récupérés, ils sont traités pour séparer les valeurs, via une virgule ou un point-virgule.

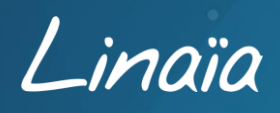

## <span id="page-7-0"></span>**Interaction au clic**

**Fichier** TimeMarker.js

```
onMarkerClick(e) {{
```
//Remove highligh from other markers \$(".tl-timemarker-content-container").removeClass('highlighted'); \$(this. el.content container).addClass('highlighted');

Une classe highlighted est ajoutée au marker cliqué pour le faire ressortir.

Ensuite, mise en surbrillance (\_setHighlight) de tous les markers liés grâce aux identifiants contenus dans les parentOf et childOf.

La fonction prend en paramètre data, et boucle sur data.

Pour chaque parent et/ou enfant, les espaces sont supprimés et la classe highlighted est ajoutée.

//highlight the parent and its children this. setHighlight(this.data.parentOf); this.\_setHighlight(this.data.child0f);

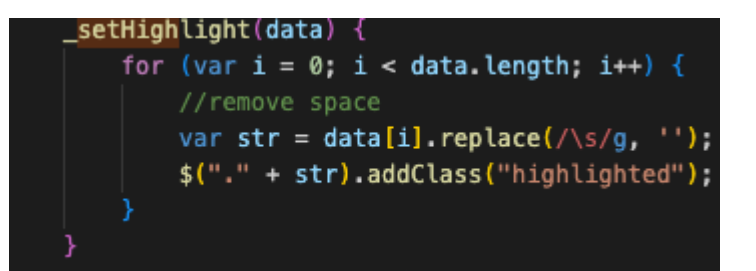

''."+str Fait référence au marker, en effet lors de la création du marker, la valeur d'id contenue dans la table Google Sheets est attribuée à une id Marker

let idMarker = this.data.id;  $idMarket = idMarket.\nreplace(\wedge s/g, '');$ this. el.content container = DOM.create("div", 'tl-timemarker-content-container \${idMarker} \${hasParent} \${isHidden} ', this. el.container);

## <span id="page-7-1"></span>**Gestion de l'opacité des markers**

Au clic, l'opacité change seulement si le marker contient des enfants ou des parents.

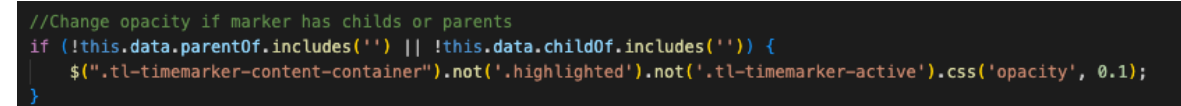

### <span id="page-7-2"></span>**Relation distante**

Lorsqu'un marker enfant est cliqué, les autres markers enfants de son parent sont affichés grâce à la méthode fire et au paramètre markerclick qui nous renvoie sur la méthode de TimeNav.js

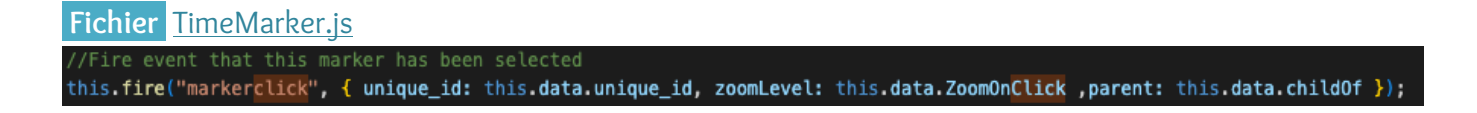

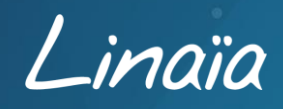

Une fois dans le fichier TimeNav.js \_onMarkerClick est appelé.

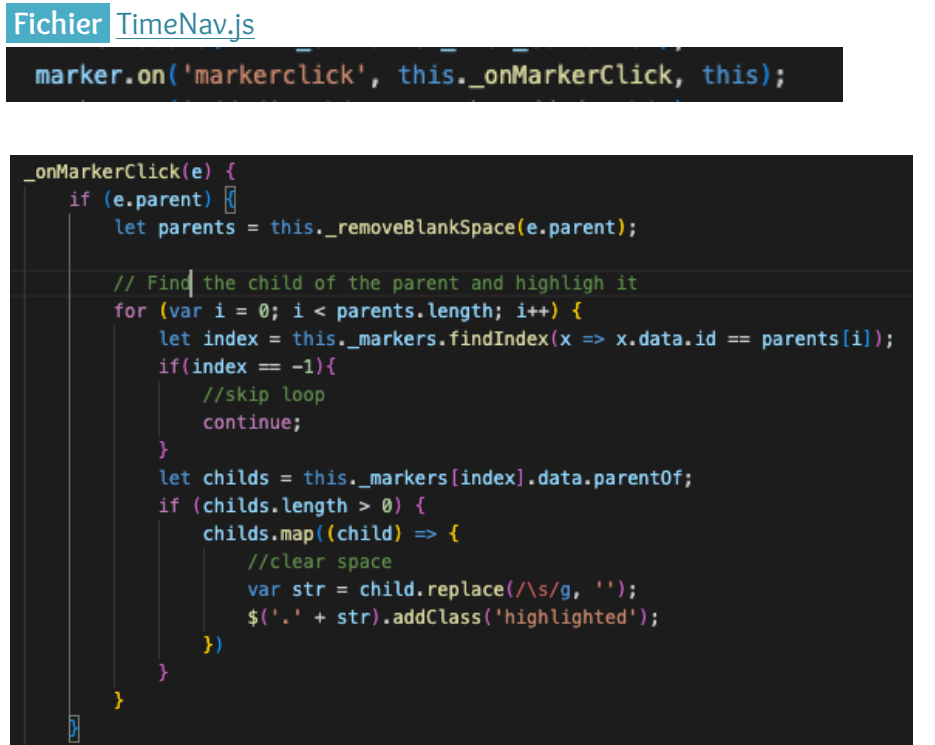

Cette méthode recherche pour chaque parent, les enfants de celui-ci.

Ensuite, il applique pour chaque enfant une classe highlighted.

## <span id="page-8-0"></span>**La ToolTip**

Si un marker est cliqué, une tooltip apparaît au survol (hover) de ses enfants. Le texte de la tooltip est à définir dans la table Google Sheets dans la colonne **TypeOfLink** .

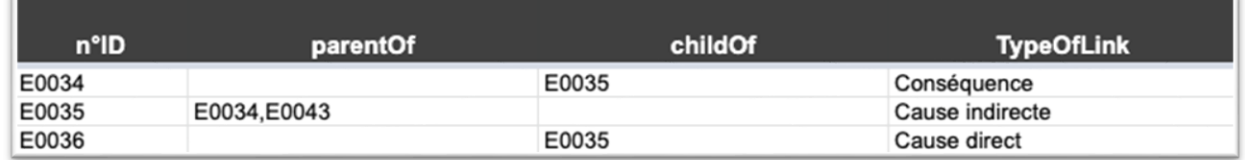

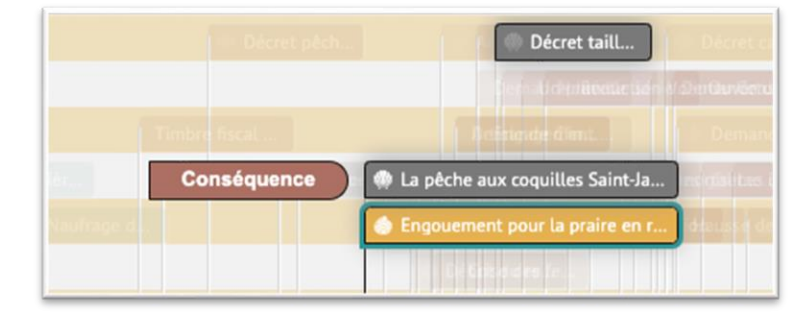

Dans cet exemple : Engouement pour…. est E0035 La pêche aux coquilles… est E0034 Décret taill… est E0036

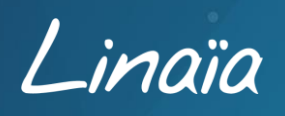

#### **Fichier** TimeMarker.js

Pour pouvoir créer une tooltip, la fonction \_initiateToolTip est utilisée avec les parents et enfants concernés.

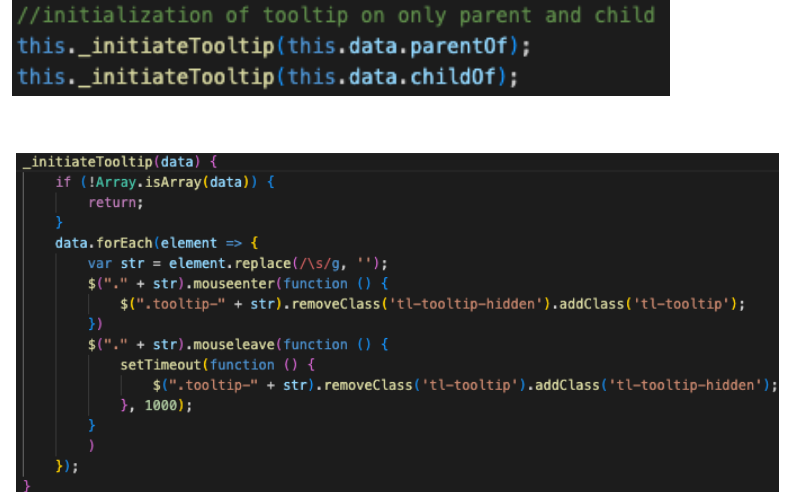

La fonction change la classe de la tooltip des enfants et parents si la souris passe dessus.

De même si la souris en sort.

Le changement se fait via les classes tl-tooltip et tl-tooltip-hidden

Mise en place de la tooltip sur chaque élément possédant un TypeOfLink

```
this._el.tooltip = DOM.create("div", `tl-tooltip-hidden tooltip-${this.data.id}', this._el.timespan);
this._el.tooltip.innerHTML = this.data.typeOfLink;
```
#### <span id="page-9-0"></span>**On Blur**

Lorsqu'un utilisateur clique sur un autre marker ou ailleurs sur la Timeline, les markers, les tooltips, et l'opacité sont réinitialisés.

Ces actions sont réalisées grâce à la fonction \_onMarkerBlur voir ci-dessous.

#### **Fichier** TimeMarker.js

if  $(this.data.typeOfLink != "")$  {

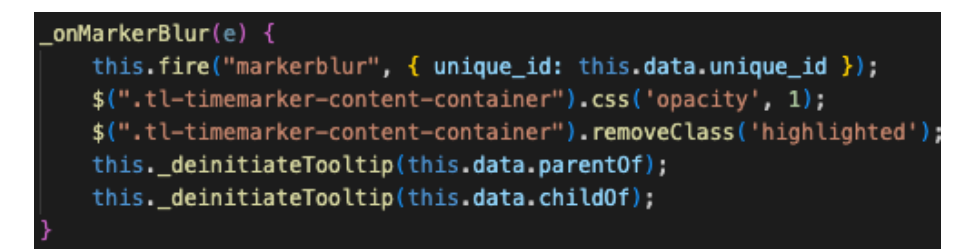

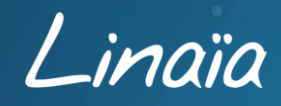

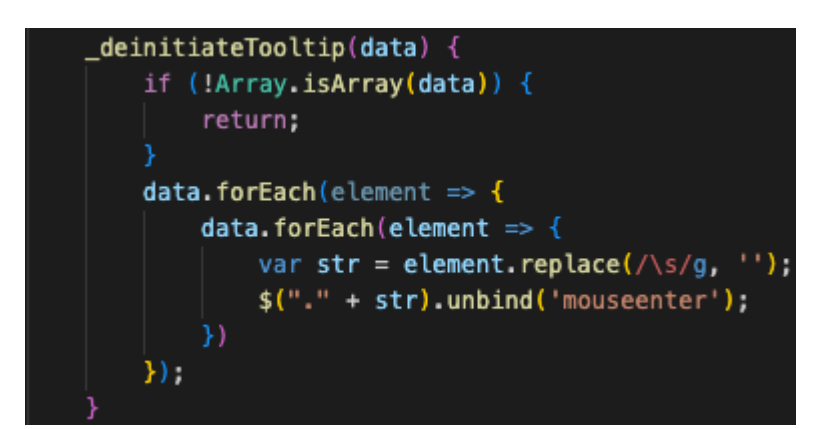

La fonction \_deinitiateTooltip permet d'enlever les binds de mousenter et mouseleave des tooltips devenu inutile.

Sans cela les tooltips resteraient affichés en survol même après avoir choisi un autre marker.

## <span id="page-10-0"></span>Mise en place d'un zoom lors d'un clic

#### <span id="page-10-1"></span>**Mise en place**

Pour pouvoir afficher un zoom spécifique lors d'un clic sur un marker, dans la table Google Sheets, la colonne **ZoomOnClick** est renseignée et définit le niveau de zoom associé à l'événement.

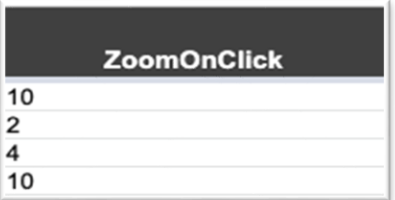

Par défaut, les intervalles de valeur de zoom sont compris entre 0 et 10, 10 représentant le niveau de zoom le plus élevé.

## <span id="page-10-2"></span>**Récupération**

**Fichier** ConfigFactory.js Définition de ZoomOnClick pour la classe TimeMarker ZoomOnClick: row['ZoomOnClick'] || '',

#### **Fichier** TimeMarker.js

Comme pour la relation distante, utilisation de la méthode fire avec this.data.ZoomOnClick en paramètre. //Fire event that this marker has been selected this.fire("markerclick", { unique\_id: this.data.unique\_id, zoomLevel: this.data.ZoomOnClick ,parent: this.data.childOf });

Puis l'on rajoute dans \_onMarkerClick le niveau de zoom voulu.

// Set the zoom level if  $(e.zoomLevel != "")$  { this.setZoom(e.zoomLevel);

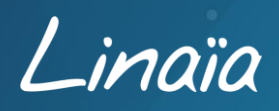